بسمه تعالی

## جهت ورود به سامانه ابتدا باید وارد سایت حوزه هنری استان کرمان سپس مدرسه فرهنگ و هنرشویم. [https://daneh.ir/artkariman\\_school](https://daneh.ir/artkariman_school)

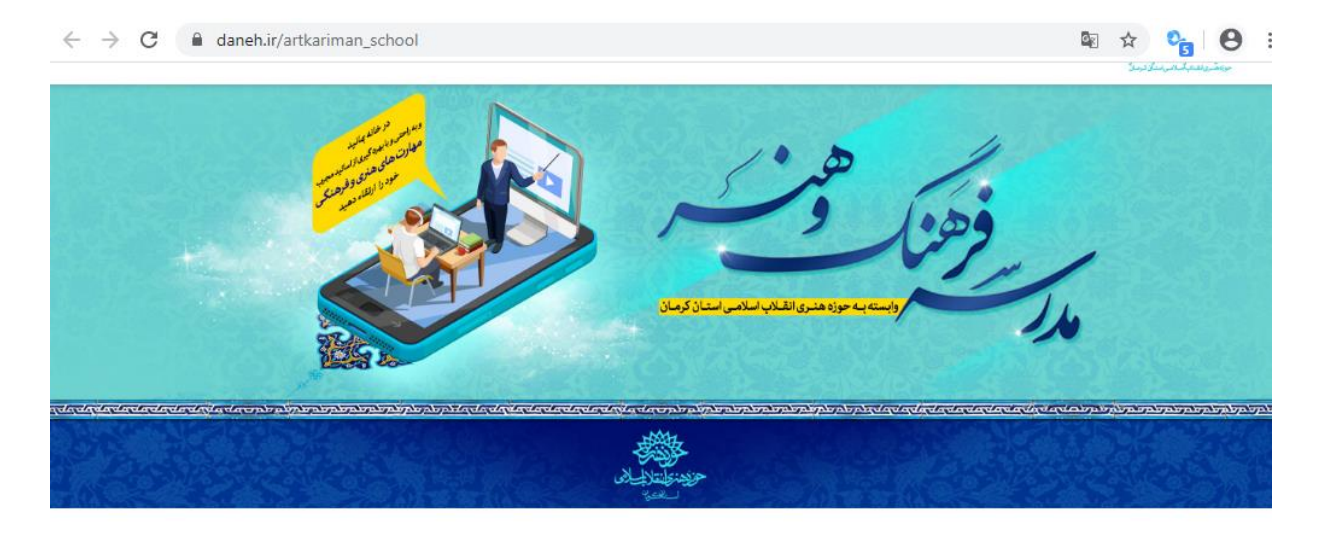

درسها

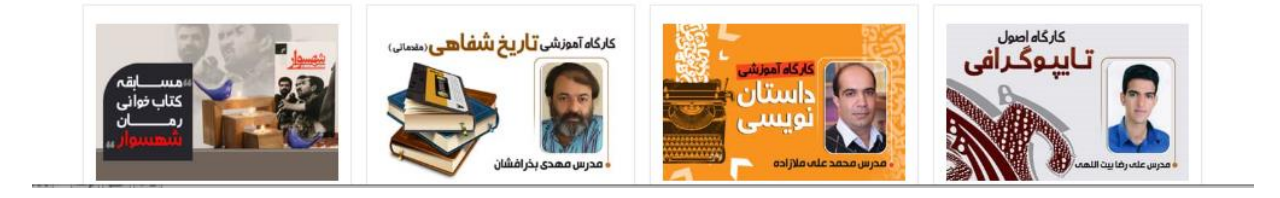

بر روی کارگاه مدنظر کلیک نمایید: به عنوان مثال بر روی کارگاه تاریخ شفاهی کلیک نمایید

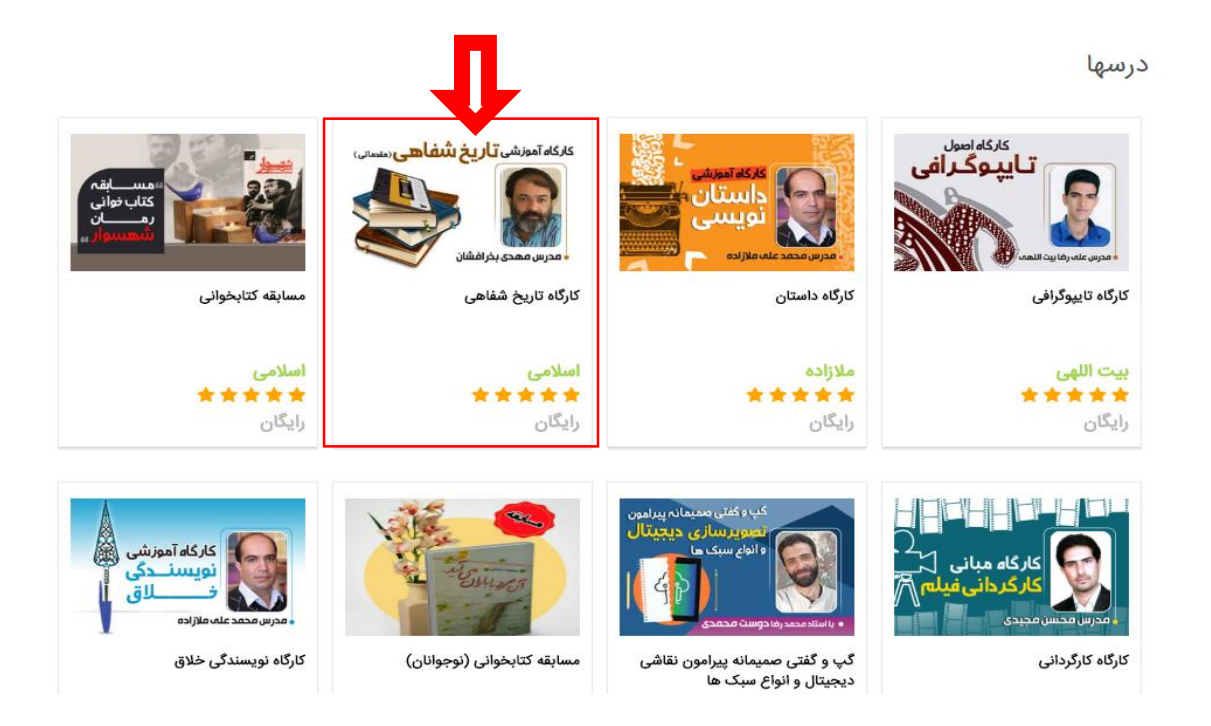

## از صفحه پیش رو بر روی گزینه ثبت نام در دوره رایگان کلیک نمایید.

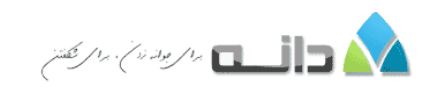

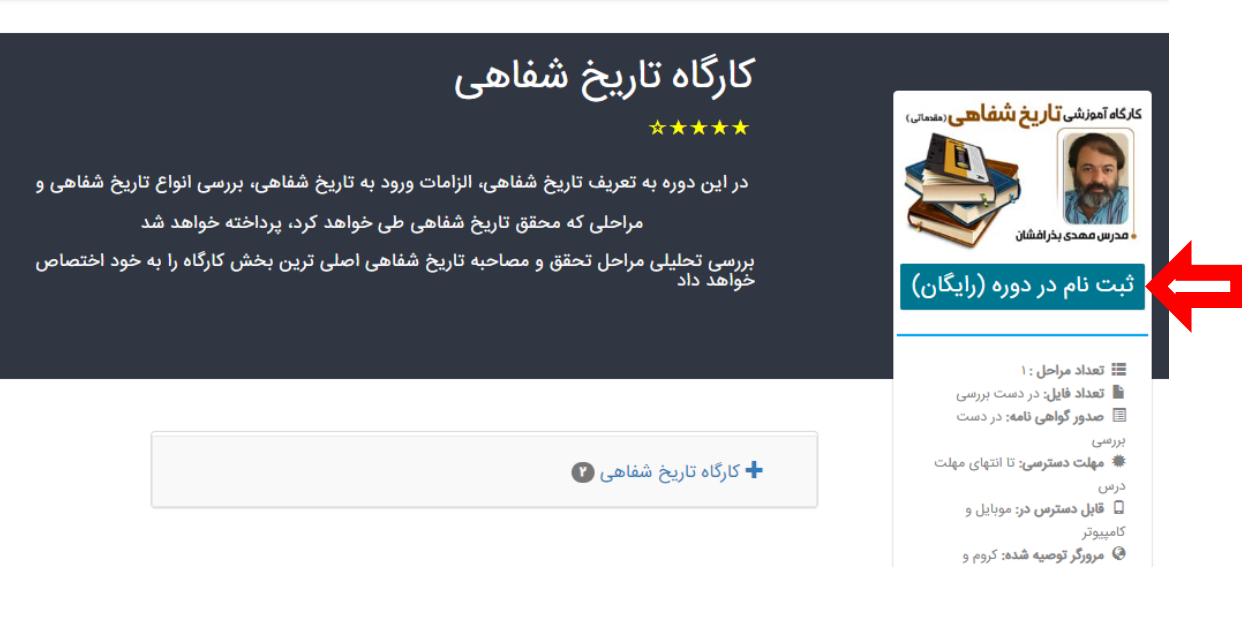

## سپس گزینه ثبت نام را انتخاب می نماییم.

ورود

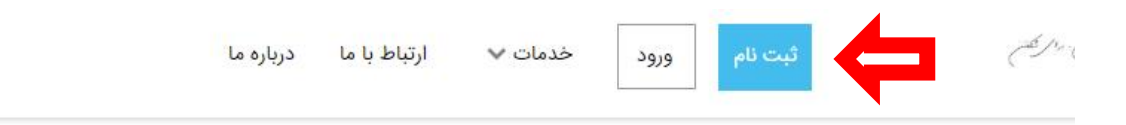

## ورود

جهت ثبت نام در دوره ابتدا باید در سایت ثبت نام کنید یا اگر قبلا ثبت نام کرده اید، نام کاربری ورمز عبور خود را وارد کنید. اگر از گوشی استفاده می کنید دقت کنید اعداد گوشی شما انگلیسی باشد

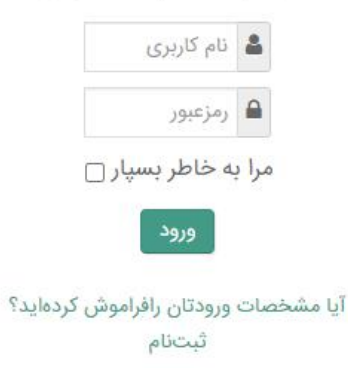

مشخصات خود را در این صفحه وارد کرده و سپس بر روی دکمه ثبت نام کلیک نمایید.

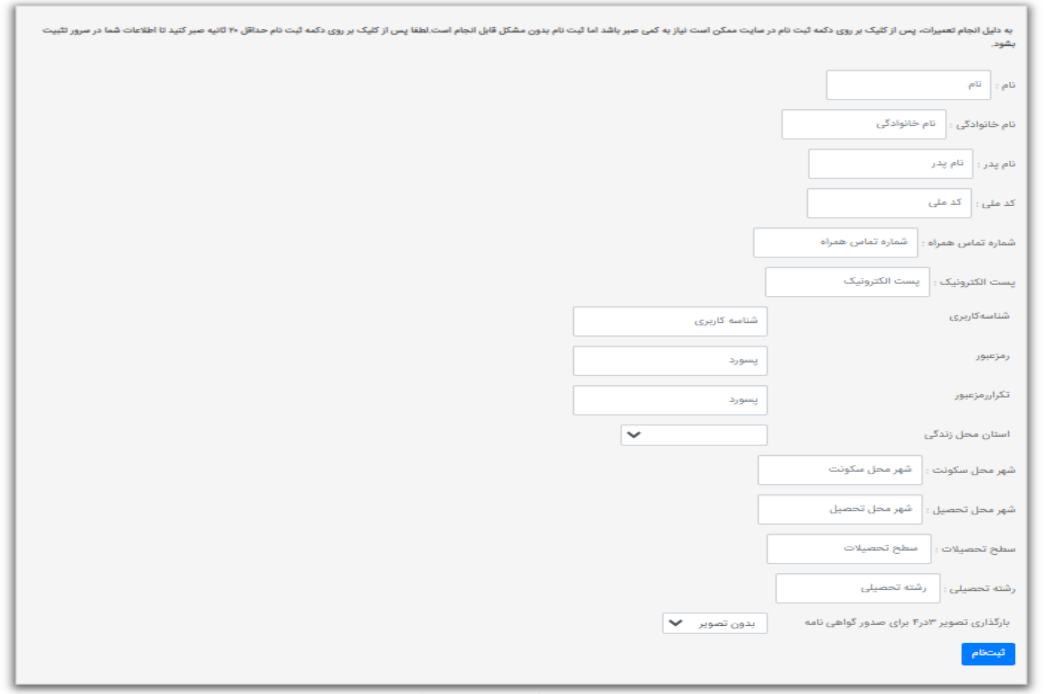

پس از تکمیل ثبت نام با مراجه به لینک زیر:

[https://daneh.ir/artkariman\\_school](https://daneh.ir/artkariman_school)

برروی گزینه ورود به درس کلیک نمایید.

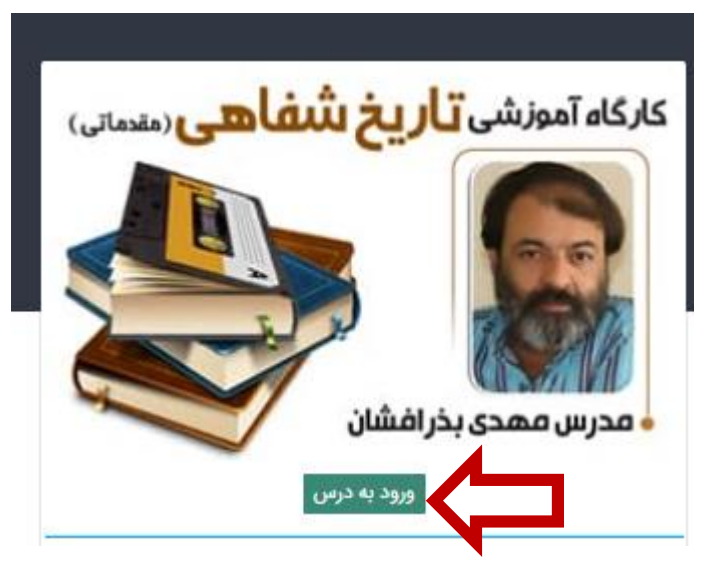

با کلیک بر روی نام کالس وارد کالس می شوید.

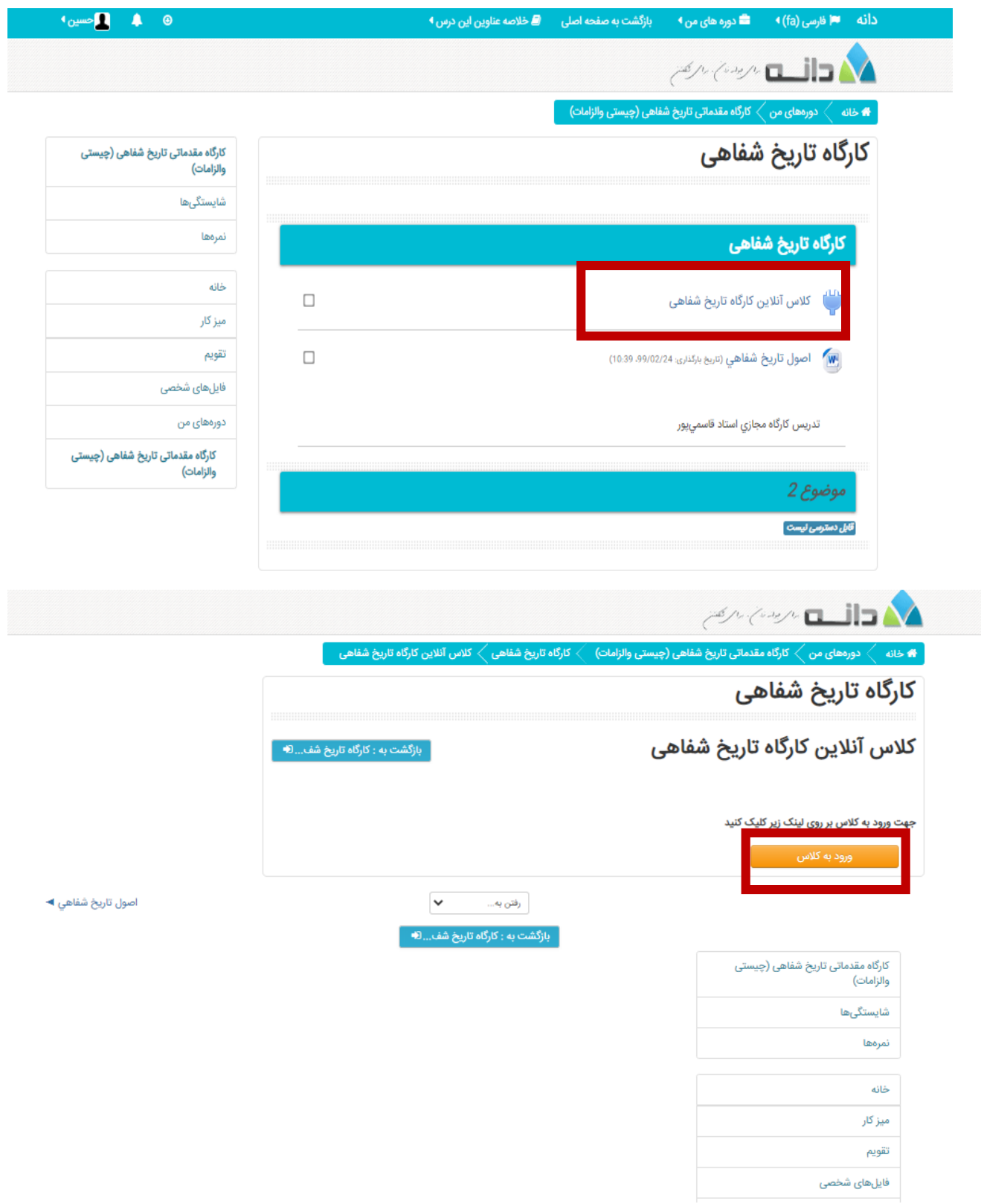